TrayOS Crack Product Key Full Free

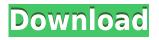

TrayOS is a simple-to-use software application that facilitates seamless connections to your Google accounts via a desktop client accessible from the system tray. It doesn't include complicated options or customization preferences, making it suitable for all user levels. Simple setup and systray accessibility Installing TrayOS is a fast and easy job that shouldn't give you any trouble. At launch, it creates an icon in the taskbar notifications area for quick access, and sits there silently without interrupting your normal PC activity. It gets sent there on exit. Clear-cut interface for Google connections The main application window is large and has a plain appearance with a built-in web browser. It contains several buttons that give you the possibility to swiftly access a few Google services which are turned on by default, such as Gmail, Google+, Contacts, Calendar, Drive, Play, Maps,

News, Groups and Translate. What's more, you can visit your account settings to make any modifications, enable shortcuts to additional services powered by Google (e.g. YouTube, Blogger, Analytics, Music), as well as disable any services from automatically running at TrayOS startup. The system tray icon also lets you launch the Internet Explorer properties dialog. Evaluation and conclusion We haven't come across any stability issues in our tests, thanks to the fact

that the software utility didn't hang, crash or prompt error messages. It had minimal impact on computer performance, consuming low CPU and RAM. All in all, TrayOS provides quick access to numerous Google services via the system tray area, and it can be handled by all types of users with ease. TrayOS Publisher: C-Fusion TrayOS Description: TrayOS is a simple-to-use software application that facilitates seamless connections to your Google accounts via a desktop

client accessible from the system tray. It doesn't include complicated options or customization preferences, making it suitable for all user levels. Simple setup and systray accessibility Installing TrayOS is a fast and easy job that shouldn't give you any trouble. At launch, it creates an icon in the taskbar notifications area for quick access, and sits there silently without interrupting your normal PC activity. It gets sent there on exit. Clear-cut interface

for Google connections The main application window is large and has a plain appearance with a built-in web browser. It contains several buttons that give you the possibility to swiftly access a few Google services which are

**TrayOS Activation Code PC/Windows** 

KeyMACRO gives you quick and easy access to the most important keyboard shortcuts by activating their

corresponding buttons on your keyboard in a few simple mouse clicks. Its main feature is the usage of keyboards only for short commands, such as copying and pasting text. Cons: Some users may find the program somewhat difficult to setup and use due to the setup wizard's many questions, especially when it comes to storage. File Size: 89.48MB Change Cookie Preferences button text Password Reset button text Description This application will be installed as a system tray icon, which

means it'll be automatically activated when you're on the desktop. It'll sit there as a visible icon, but it won't take up much space nor cause any troubles. Its main purpose is to send text messages with a single click of the mouse, which isn't possible with any text messaging program we've tested. Overview Wifi Chat allows you to make and receive free or premium text messages using your Internet connection. The program's installer package contains the main executable file and an

icon, it can be stored and used to send or receive messages, and the application itself can be uninstalled. The system tray icon can be activated and deactivated by clicking the corresponding button. The description of the program in the title bar indicates that it allows you to make and receive SMS messages, but its interface doesn't provide any such option. Moreover, the Windows version isn't compatible with other operating systems. Main Window and Tray Icons Wifi

Chat's main window shows the application name, a button that can be used to activate and deactivate the program's system tray icon, and a button that can be used to view the main window's title bar description. Two buttons on the right side of the window can be used to open the program's options page and change the text of the displayed description, both the system tray icon's and the main window's. In addition to that, the application has a tray icon. The Windows version

of Wifi Chat is separated from the icons used to display the application's main window and system tray icon. The Windows version of Wifi Chat doesn't provide any additional features apart from the functionality you'd expect from a text messaging program. A text messaging program should provide features such as the ability to receive text messages, make text messages, send text messages, and support a list of accounts. Wifi Chat's description doesn't provide any 2edc1e01e8

TrayOS is a simple-to-use software application that facilitates seamless connections to your Google accounts via a desktop client accessible from the system tray. It doesn't include complicated options or customization preferences, making it suitable for all user levels. Simple setup and systray accessibility Installing TrayOS is a fast and easy job that shouldn't give you any trouble. At launch, it creates an icon in the taskbar notifications area for quick access, and sits there silently without interrupting your normal PC activity. It gets sent there on exit. Clear-cut interface for Google connections The main application window is large and has a plain appearance with a built-in web browser. It contains several buttons that give you the possibility to swiftly access a few Google services which are turned on by default, such as Gmail, Google+, Contacts, Calendar, Drive, Play, Maps,

News, Groups and Translate. What's more, you can visit your account settings to make any modifications, enable shortcuts to additional services powered by Google (e.g. YouTube, Blogger, Analytics, Music), as well as disable any services from automatically running at TrayOS startup. The system tray icon also lets you launch the Internet Explorer properties dialog. Evaluation and conclusion We haven't come across any stability issues in our tests, thanks to the fact

that the software utility didn't hang, crash or prompt error messages. It had minimal impact on computer performance, consuming low CPU and RAM. All in all, TrayOS provides quick access to numerous Google services via the system tray area, and it can be handled by all types of users with ease. Description: Irfanview is a quick image viewer. It has a simple interface that allows you to view, edit, annotate and crop images, and add text and borders. It supports image

resolutions up to 48-bit color, and you can also add digital stamps and watermarks to your photos. Description: The Context Color Picker allows you to easily change the color of any image on your computer. Description: Fantastical is an awesome, easy-to-use app that helps you manage your day to day activities. It's designed to show your life in an engaging and organized way, making sure that you can accomplish your goals while living life in the moment. Your work, your

## family, your relationships, they're all on the calendar with Fantastical. Description: ImageAlign makes it easy to

https://tealfeed.com/ultimate-terrain-x-europe-fsx-patch-whzcu https://tealfeed.com/ultimate-terrain-x-europe-fsx-patch-whzcu https://tealfeed.com/flysim-fly-fishing-serial-number-list-1lr9q https://tealfeed.com/download-telugu-movie-mirchi-1080-p-k4e3c https://tealfeed.com/download-telugu-movie-mirchi-1080-p-k4e3c https://techplanet.today/post/pc-games-mortal-kombat-4zip-fitgirl-repack-install https://new.c.mi.com/my/post/643210/Official\_HTC\_Desire\_626s\_Stock\_Rom\_For\_AT\_T\_Cricke https://techplanet.today/post/work-xforce-keygen-infrastructure-design-suite-2019-free-download https://tealfeed.com/dcsf14byheatblursimulationstorrentdownload-hot-l2b09 https://tealfeed.com/microsoft-office-2007-portable-word-excel-jnnj4 https://techplanet.today/post/eena-meena-deeka-1994-full-exclusive-movie-36

What's New In TrayOS?

## TrayOS is a simple-to-use software application that facilitates seamless connections to your Google

accounts via a desktop client accessible from the system tray. It doesn't include complicated options or customization preferences, making it suitable for all user levels. Simple setup and systray accessibility Installing TrayOS is a fast and easy job that shouldn't give you any trouble. At launch, it creates an icon in the taskbar notifications area for quick access, and sits there silently without interrupting your normal PC activity. It gets sent there

on exit. Clear-cut interface for Google connections The main application window is large and has a plain appearance with a built-in web browser. It contains several buttons that give you the possibility to swiftly access a few Google services which are turned on by default, such as Gmail, Google+, Contacts, Calendar, Drive, Play, Maps, News, Groups and Translate. What's more, you can visit your account settings to make any modifications, enable shortcuts to additional

services powered by Google (e.g. YouTube, Blogger, Analytics, Music), as well as disable any services from automatically running at TrayOS startup. The system tray icon also lets you launch the Internet Explorer properties dialog. Evaluation and conclusion We haven't come across any stability issues in our tests, thanks to the fact that the software utility didn't hang, crash or prompt error messages. It had minimal impact on computer performance, consuming low CPU

and RAM. All in all, TrayOS provides quick access to numerous Google services via the system tray area, and it can be handled by all types of users with ease. Google is a world-renowned company, but often times, our beloved search engines can also be a bit hard to use. This is particularly the case when trying to find a new service or setting. The Google Help menu is also fairly confusing, full of little acronyms and not a lot of real advice. In that light, Google Assistant

integration app TrayOS can come in extremely handy. It puts all the search giant's services and advanced features at your fingertips, so you can be up to speed on your Google experience right away. How it works This Google integration app is designed to make your life much easier, letting you access all your favorite Google services from within its interface. The app puts them all into one place, and you can find information for a number of topics in its inbuilt settings menu. As you

type, Google Assistant pulls up suggestions from Google Search, YouTube, and Google Assistant. If you prefer to look at a slide show or images, you can simply flip to the Gallery tab, where you'll see Google's visual collections. Another tab with basic search options is where you can access Google's carousel for viewing pictures, videos, and other media. A word of caution If you're not particularly comfortable using the Assistant's voice control, this app doesn't offer any

## integration with it

The following list of system requirements is intended to help you decide whether the Humble Puffin Bundle is right for you. Please note, these specifications are only quidelines, they may vary based on the user's hardware, software and configuration. Windows XP Windows Vista Mac OS X 10.5 Mac OS X 10.6 Mac OS X 10.7 Mac OS X 10.8 Mac OS X 10.9 Mac OS X 10.10 Mac OS X 10.11 Mac OS X

## Related links:

https://securrents.com/wp-content/uploads/2022/12/Winloganalyzer-Crack-Torrent-MacWin-Latest.pdf https://fantasysportsolympics.com/wp-content/uploads/2022/12/HD\_Coin\_Organizer.pdf https://sportboekingen.nl/mobile-autotest-tool-crack/ https://astrofiz.ro/wp-content/uploads/2022/12/havwar.pdf https://collablawmo.com/2022/12/12/threedify-designer-3-1-0-crack-license-keygen-free-download/ https://medeniyetlerinikincidili.com/wp-content/uploads/2022/12/Astronomy-Space-News-Crack-LifeTime-Activation-Code.pdf https://warshah.org/giposcreencapture/ https://nakvartire.com/wp-content/uploads/2022/12/Solar-Eclipse-Windows-7-Theme-Crack-Registration-Code-Free-Download-2022-New.pdf https://marketmyride.com/wp-content/uploads/2022/12/IStopwatch\_\_Crack\_2022Latest.pdf https://teamshepherdspain.es/wp-content/uploads/2022/12/HakuNeko-Portable.pdf